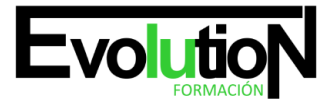

Telefono y whatsapp +34 630 06 65 14

## **OFFICE PARA MAC: EXPERTO EN OFIMÁTICA**

**SKU:** EVOL-7404-iNO-B | **Categorías:** [INFORMÁTICA Y COMUNICACIONES,](https://formacion.cursosbonificadosevolution.es/categoria-curso/informatica-y-comunicaciones) [Programación y Desarrollo](https://formacion.cursosbonificadosevolution.es/categoria-curso/informatica-y-comunicaciones/programacion-y-desarrollo)

## **INFORMACIÓN DEL CURSO**

**Horas** [300](https://formacion.cursosbonificadosevolution.es/horas/300)

**Acreditado por Universidad** [NO](https://formacion.cursosbonificadosevolution.es/acreditado-por-universidad/no)

**Créditos ECTS** [0](https://formacion.cursosbonificadosevolution.es/creditos-ects/0)

CURSO DE ESPECIALIZACIÓN

#### **Objetivos**

La constante evolución tecnológica, el gran desarrollo de los sistemas informáticos y la gran aplicabilidad de los mismos en los distintos escenarios profesionales nos obligan a desarrollar habilidades tecnológicas y de sistemas en distintos campos que puedan apoyar su profesión. Gracias a este Curso de Office para Mac: Experto en Ofimática conocerá las técnicas para realizar trabajos con office de manera profesional, aprendiendo a usar Word, Excel, Outlook y PowerPoint para Mac OS.

#### **Contenidos**

## **PARTE 1. OFFICE PARA MAC**

## **UNIDAD DIDÁCTICA 1. PRESENTACIÓN DEL CURSO**

- 1. Office 2016
- 2. Novedades
- 3. Colores, estilos y tipografías en Word 2016
- 4. Cómo dar formato a objetos
- 5. Integrando control de cambios
- 6. Uso de temas

## **UNIDAD DIDÁCTICA 2. TRABAJANDO CON EXCEL**

- 1. Panel de diseño de fórmulas
- 2. Creación de gráficas
- 3. Patrones de datos en tablas dinámicas
- 4. Búsqueda inteligente

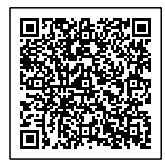

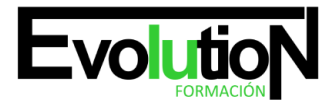

#### Telefono y whatsapp +34 630 06 65 14

## **UNIDAD DIDÁCTICA 3. TRABAJANDO CON POWERPOINT**

- 1. Animaciones y transiciones
- 2. Insertando audio y video
- 3. Creación de gráficos con SmartArt

## **UNIDAD DIDÁCTICA 4. MICROSOFT OUTLOOK Y ONENOTE**

- 1. Correos, calendario y contactos
- 2. Recogida de notas
- 3. Fin del curso

## **PARTE 2. OFFICE 2016**

1. MÓDULO 1. MICROSOFT WORD 2016

## **UNIDAD DIDÁCTICA 1. WORD**

- 1. Introducción
- 2. La ventana de Word
- 3. Presentación de la vista Backstage
- 4. Ayuda en Office

## **UNIDAD DIDÁCTICA 2. LA CINTA DE OPCIONES**

- 1. Presentación de la Cinta de opciones
- 2. La ficha de Inicio
- 3. La Ficha Insertar
- 4. La Ficha Diseño de Página
- 5. La Ficha Referencias
- 6. La Ficha Correspondencia
- 7. La Ficha Revisar
- 8. La Ficha Vista
- 9. La ficha complementos
- 10. La Ficha Programador

## **UNIDAD DIDÁCTICA 3. TAREAS BÁSICAS PARA MANEJAR ARCHIVOS**

- 1. Crear un documento
- 2. Abrir un documento
- 3. Guardar un documento
- 4. Cerrar un documento
- 5. Crear una plantilla
- 6. Blogs en Word 2016
- 7. Desplazamiento por documento
- 8. Acercar o alejar un documento

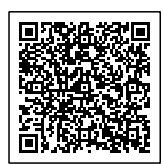

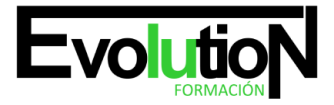

9. Mostrar u ocultar marcas de formato

## **UNIDAD DIDÁCTICA 4. TRABAJAR CON TEXTO**

- 1. Introducción
- 2. Seleccionar texto
- 3. Mover, copiar, cortar y pegar
- 4. Buscar y reemplazar

## **UNIDAD DIDÁCTICA 5. ORTOGRAFÍA Y GRAMÁTICA**

- 1. Corrector ortográfico y gramatical
- 2. Diccionario de sinónimos
- 3. Traducir texto a otro idioma

## **UNIDAD DIDÁCTICA 6. FORMATO Y ESTILO DE UN DOCUMENTO**

- 1. Márgenes de página
- 2. Seleccionar la orientación de la página
- 3. Seleccionar tamaño del papel
- 4. Escribir en columnas
- 5. Encabezado, pie y número de página
- 6. Formato de texto
- 7. Estilo de texto
- 8. Párrafos
- 9. Tabulaciones
- 10. Numeración y viñetas
- 11. Bordes y sombreados
- 12. Insertar una portada

## **UNIDAD DIDÁCTICA 7. OTROS ELEMENTOS ÚTILES**

- 1. Introducción
- 2. Crear índices de contenido
- 3. Escribir notas al pie
- 4. Citas y Bibliografías
- 5. Crear títulos específicos
- 6. Crear índice
- 7. Crear sobres y etiquetas
- 8. Proteger documentos

## **UNIDAD DIDÁCTICA 8. TRABAJAR CON TABLAS**

- 1. Creación de una tabla
- 2. Eliminación de una tabla
- 3. Mover y cambiar el tamaño de una tabla

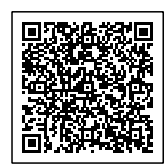

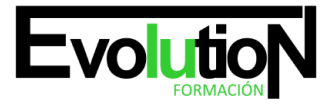

- 4. Dividir una tabla en dos
- 5. Propiedades
- 6. Los elementos que la componen
- 7. Formatos: bordes y sombreados

## **UNIDAD DIDÁCTICA 9. TRABAJAR CON ILUSTRACIONES**

- 1. Introducción
- 2. Insertar una imagen
- 3. Modificar una imagen
- 4. Crear un dibujo
- 5. Modificar un dibujo
- 6. Insertar una captura
- 7. Ajustar texto
- 8. SmartArt
- 9. Gráficos

## **UNIDAD DIDÁCTICA 10. VISTA E IMPRESIÓN DE UN DOCUMENTO**

- 1. Vistas de un documento
- 2. La vista preliminar
- 3. Opciones de la impresión
- 4. Cancelar la impresión
- 5. MÓDULO 2. MICROSOFT EXCEL 2016

## **UNIDAD DIDÁCTICA 1. EL ENTORNO DE EXCEL Y LA CINTA DE OPCIONES**

- 1. Conceptos Generales
- 2. El Entorno de Excel
- 3. Guardar y Abrir Documentos

## **UNIDAD DIDÁCTICA 2. TAREAS BÁSICAS AL TRABAJAR CON DATOS**

- 1. Introducción
- 2. Primeros Pasos
- 3. La introducción de datos
- 4. Insertar, eliminar y mover
- 5. Deshacer y rehacer
- 6. Revisión ortográfica

## **UNIDAD DIDÁCTICA 3. FORMATOS BÁSICOS Y CONDICIONALES**

- 1. Presentación de los datos
- 2. Formato de los Títulos
- 3. Fondo
- 4. Formato condicional

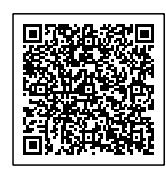

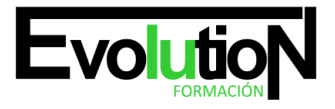

#### Telefono y whatsapp +34 630 06 65 14

- 5. Estilos y Temas
- 6. Proteger la hoja

## **UNIDAD DIDÁCTICA 4. TRABAJAR CON FÓRMULAS I**

- 1. Introducción
- 2. ¿Qué es una fórmula?
- 3. Cálculos Automáticos
- 4. Ediciones de fórmulas
- 5. Nombres y títulos

## **UNIDAD DIDÁCTICA 5. TRABAJAR CON FÓRMULAS II. FUNCIONES**

- 1. Introducción
- 2. ¿Qué es una función?
- 3. Introducción de funciones
- 4. Categorías de funciones

## **UNIDAD DIDÁCTICA 6. IMPRIMIR Y COMPARTIR HOJAS DE CÁLCULO**

- 1. Introducción
- 2. Impresión
- 3. Publicación

## **UNIDAD DIDÁCTICA 7. REPRESENTACIÓN GRÁFICA DE LOS DATOS**

- 1. Crear un Gráfico
- 2. Personalización del Gráfico

## **UNIDAD DIDÁCTICA 8. TRABAJAR CON DATOS DISTRIBUIDOS EN VARIAS HOJAS**

- 1. Introducción
- 2. Prototipo de factura
- 3. Referencias 3D
- 4. Gestión de las hojas de un libro
- 5. Referencias a otros libros

## **UNIDAD DIDÁCTICA 9. LISTAS Y TABLAS DE DATOS**

- 1. Introducción de datos
- 2. Ordenar y Agrupar datos
- 3. Filtrado de datos
- 4. Tablas de datos

## **UNIDAD DIDÁCTICA 10. CÓMO GRABAR Y USAR LOS MACROS**

1. Introducción

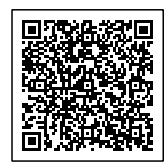

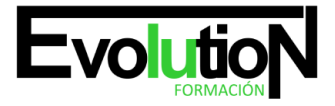

#### Telefono y whatsapp +34 630 06 65 14

- 2. ¿Qué es un macro?
- 3. Introducir secuencias de días
- 4. Asociar una macro a un botón
- 5. Definir nuevas funciones
- 6. Macros y seguridad

#### **UNIDAD DIDÁCTICA 11. PERSONALIZAR EL ENTORNO DE EXCEL**

- 1. Introducción
- 2. Barra de herramientas de acceso rápido
- 3. La Cinta de opciones
- 4. La barra de estado
- 5. Opciones de entorno
- 6. MÓDULO 3. MICROSOFT POWERPOINT 2016

## **UNIDAD DIDÁCTICA 1. LA INTERFAZ DE POWERPOINT**

- 1. Introducción
- 2. La ventana de PowerPoint
- 3. La cinta de opciones
- 4. Los paneles del área de trabajo
- 5. Las diferentes vistas
- 6. Ficha Archivo
- 7. Opciones de PowerPoint

## **UNIDAD DIDÁCTICA 2. FICHA INICIO**

- 1. Grupo Diapositivas
- 2. El Menú Contextual
- 3. Grupo Portapapeles
- 4. Grupo Fuente
- 5. Grupo Párrafo
- 6. Grupo Edición

## **UNIDAD DIDÁCTICA 3. FICHA REVISAR**

- 1. Grupo Revisión
- 2. Grupo Idioma
- 3. Grupo Comentarios

## **UNIDAD DIDÁCTICA 4. FICHA DISEÑO**

- 1. Grupo Personalizar
- 2. Grupo Temas
- 3. Formato del fondo

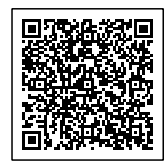

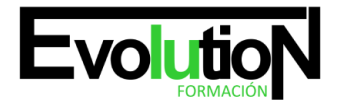

#### Telefono y whatsapp +34 630 06 65 14

## **UNIDAD DIDÁCTICA 5. FICHA INSERTAR: TEXTOS Y SÍMBOLOS**

- 1. Grupo Texto
- 2. Cuadro de texto
- 3. WordArt
- 4. Objeto
- 5. Grupo Símbolos

## **UNIDAD DIDÁCTICA 6. FICHA INSERTAR: IMÁGENES Y GRÁFICOS**

- 1. Insertar Imagen
- 2. Grupo Organizar
- 3. Imágenes en Línea
- 4. Captura
- 5. Insertar un Gráfico

## **UNIDAD DIDÁCTICA 7. AUDIO Y VIDEOS**

- 1. Agregar un vídeo
- 2. Editar un vídeo
- 3. Agregar un clip de audio
- 4. Editar clip de audio
- 5. Convertir una presentación en un vídeo

## **UNIDAD DIDÁCTICA 8. ANIMACIONES Y TRANSICIONES**

- 1. Introducción
- 2. Agregar Animación
- 3. Agregar Transición

## **UNIDAD DIDÁCTICA 9. PRESENTACIÓN CON DIAPOSITIVAS**

- 1. Iniciar Presentación con Diapositivas
- 2. Presentación Personalizada
- 3. Configuración de la Presentación

## **UNIDAD DIDÁCTICA 10. GUARDAR Y ENVIAR**

- 1. Imprimir
- 2. Información
- 3. Enviar mediante correo electrónico
- 4. Crear un documento PDF/XPS
- 5. Crear un vídeo
- 6. Empaquetar presentación para CD
- 7. Crear documentos
- 8. MÓDULO 4. MICROSOFT ACCESS 2016

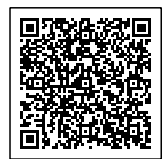

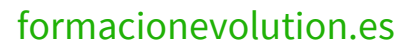

# **Evolution**

#### Telefono y whatsapp +34 630 06 65 14

## **UNIDAD DIDÁCTICA 1. FUNCIONES BÁSICAS PARA MANEJAR ARCHIVOS**

- 1. Crear una nueva base de datos de Access
- 2. Elementos de una base de datos Access
- 3. Interfaz de usuario de Access 2016
- 4. Utilizar la ayuda de Access 2016

## **UNIDAD DIDÁCTICA 2. INTERFAZ DE ACCESS 2016**

- 1. Vista hoja de datos
- 2. Vista Diseño
- 3. Propiedades de la tabla

## **UNIDAD DIDÁCTICA 3. BASE DE DATOS**

- 1. Diseñar una base de datos
- 2. Crear nuestra base de datos
- 3. Crear tablas

## **UNIDAD DIDÁCTICA 4. TABLAS**

- 1. Introducir datos en las tablas
- 2. Modificar la estructura de la base de datos
- 3. Clave principal e índices
- 4. Valores predeterminados
- 5. Relaciones e integridad referencial
- 6. Copiar tablas
- 7. Eliminar tablas

#### **UNIDAD DIDÁCTICA 5. CONSULTAS**

- 1. Introducción
- 2. La Vista Hoja de datos de consulta
- 3. La Vista Diseño de una consulta
- 4. Estructura básica de las consultas
- 5. Crear consultas

## **UNIDAD DIDÁCTICA 6. FORMULARIOS**

- 1. Qué son los formularios
- 2. Crear un formulario
- 3. Tipos de formularios
- 4. Controles de formulario
- 5. Modificar formularios

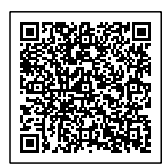

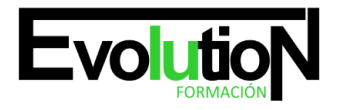

#### Telefono y whatsapp +34 630 06 65 14

## **UNIDAD DIDÁCTICA 7. INFORMES**

- 1. Introducción
- 2. Utilizar los informes
- 3. Vistas de los informes
- 4. Secciones y propiedades
- 5. Diseñar el informe
- 6. Crear informes con asistentes
- 7. Crear un informe en un clic

## **UNIDAD DIDÁCTICA 8. MACROS**

- 1. Qué son las macros
- 2. La Vista Diseño de las Macros
- 3. Crear macros independientes
- 4. Crear macros incrustadas en formularios e informes
- 5. Crear una macro de datos
- 6. Modificar acciones y bloques lógicos
- 7. Macros condicionales
- 8. Ejecutar macros
- 9. Tipos de eventos
- 10. Depurar macros

## **UNIDAD DIDÁCTICA 9. MÓDULOS**

- 1. Qué son los módulos
- 2. Tipos de módulos y procedimientos
- 3. Crear un módulo
- 4. Depuración de módulos
- 5. Depuración de procedimientos

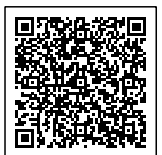